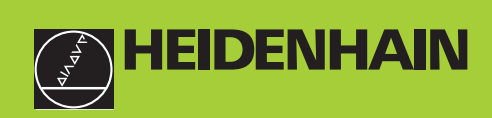

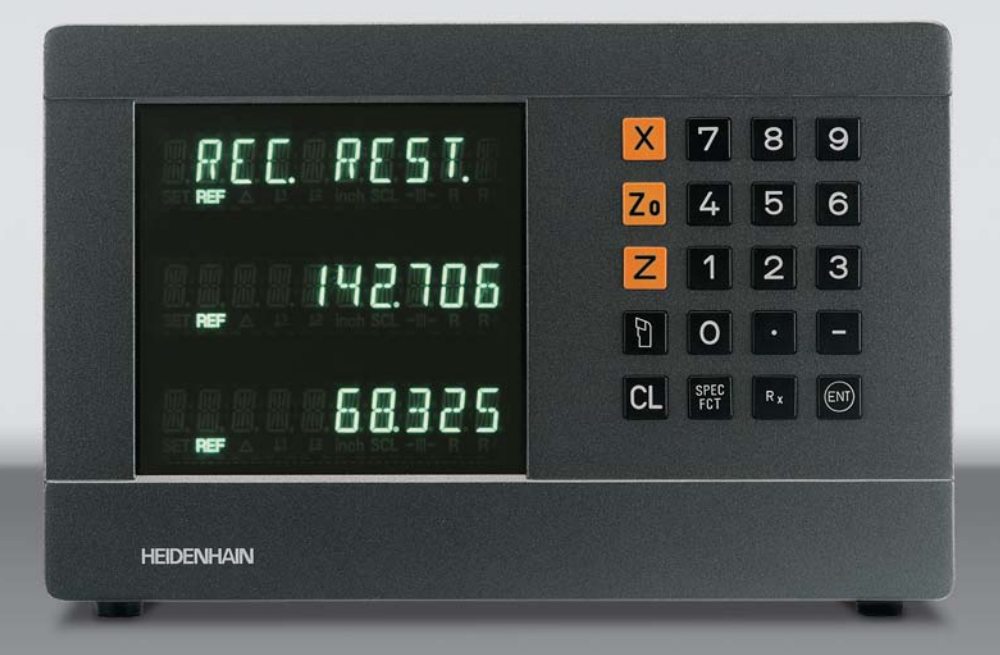

**Modo de empleo**

**ND 730 ND 770**

**Visualizadores de cotas para tornos**

Español (es) 

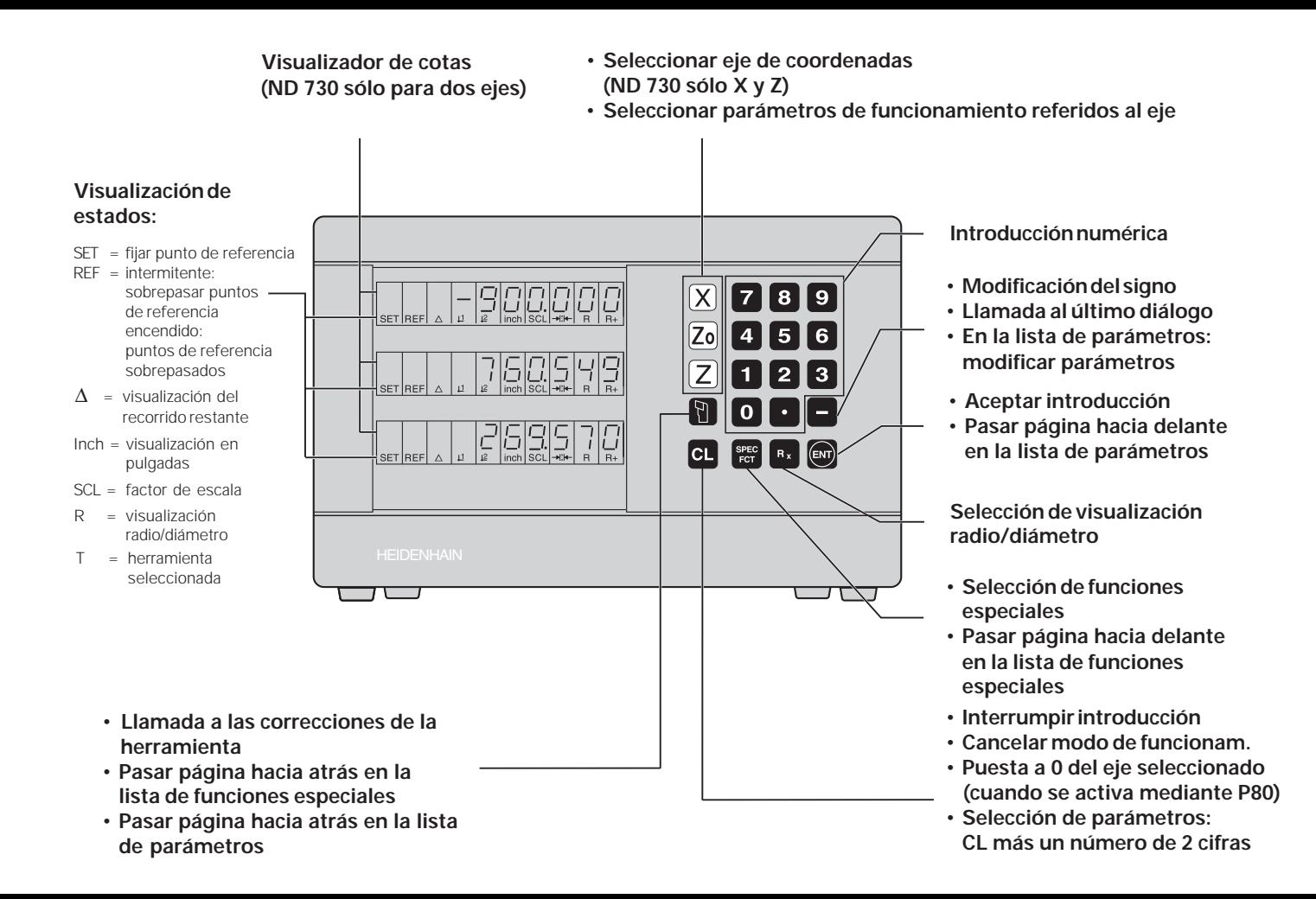

Este manual es válido para los visualizadores de щĻ cotas a partir de los siguientes números de software:

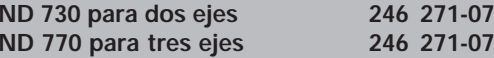

#### **Empleo correcto del manual**

Este manual consta de dos partes:

#### **Parte I: Modo de empleo:**

- Nociones básicas para la visualización de posiciones
- Funciones del ND

#### **Parte II: Puesta en marcha y datos técnicos:**

- Montaje del visualizador de cotas ND en la máquina
- Descripción de parámetros de funcionamiento

## **Parte I Modo de empleo**

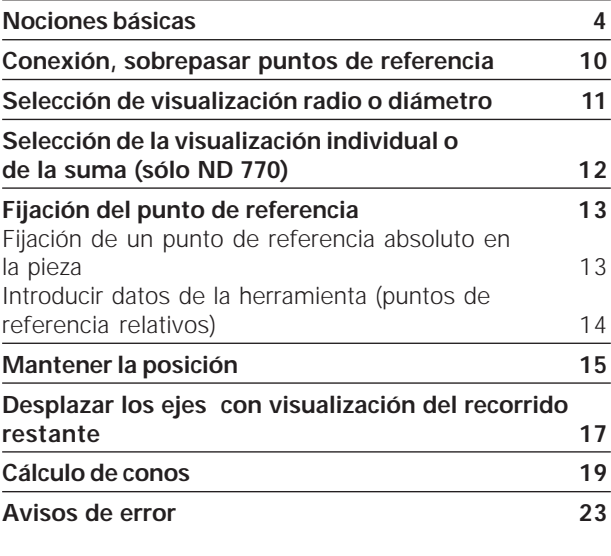

**Parte II**

**Puesta en marcha y datos técnicos desde pág. 25**

### **Nociones básicas**

**Nociones básicas**

**Vociones básicas** 

Si ya conoce los conceptos sistema de coordenadas, cota incremental, cota absoluta, posición nominal, posición real y recorrido restante, puede saltarse este capítulo.

#### **Sistema de coordenadas**

Para describir la geometría de una pieza se utiliza un sistema de coordenadas cartesianas (=sistema de coordenadas cartesiano 1) ). El sistema de coordenadas se compone de tres ejes de coordenadas X, Y y Z, perpendiculares entre sí y que se cortan en un punto, que se denomina **punto cero** del sistema de coordenadas.

En los ejes de coordenadas se encuentra una división (la unidad de división es normalmente el mm), con la que se pueden determinar puntos en el espacio, referidos al punto cero.

Para determinar posiciones sobre la pieza, se coloca de forma imaginaria el sistema de coordenadas sobre la pieza.

En las piezas giratorias (piezas de rotación simétricas) el eje Z coincide con el eje giratorio. El eje X transcurre en dirección al radio o al diámetro. En las piezas giratorias se puede suprimir la indicación del eje Y.

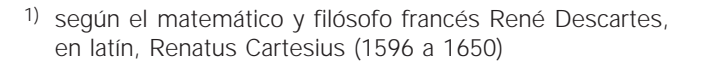

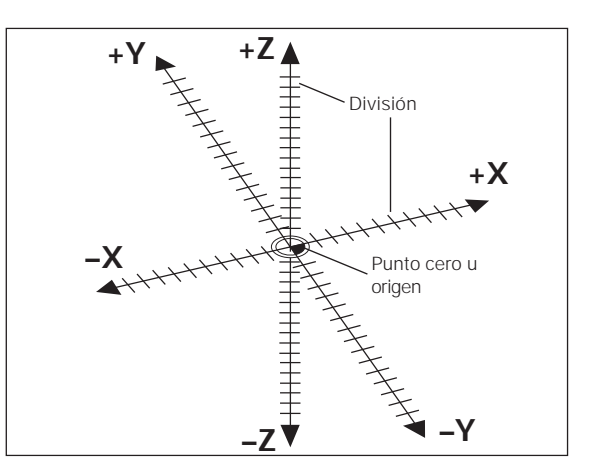

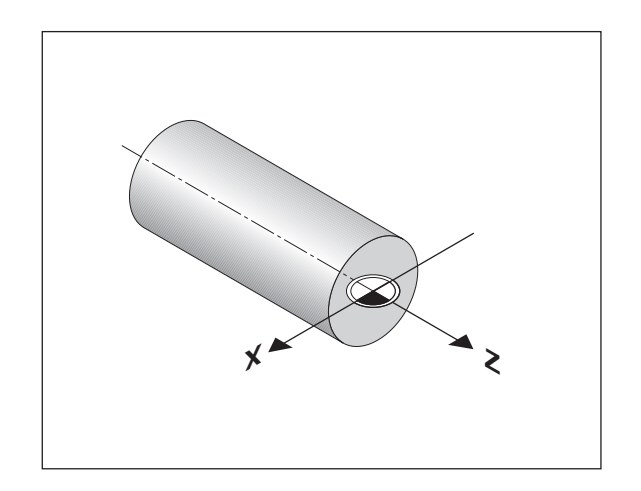

## **Nociones básicas Nociones básicas**

#### **Carro de refrentar, carro de la bancada y carro superior**

En los tornos convencionales la herramienta está sujeta a un carro en cruz, que se desplaza en la dirección X (carro de refrentar) y en la dirección Z (carro de la bancada).

En la mayoría de los tornos el carro superior se encuentra sobre el carro de la bancada. El carro superior también se puede desplazar según el eje Z y tiene la denominación de coordenadas Zo.

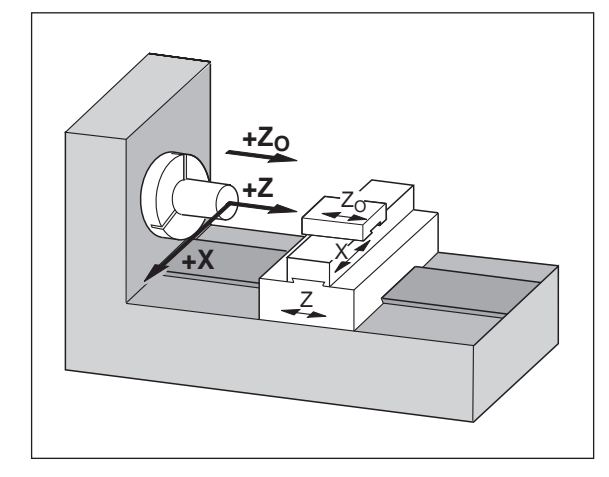

## Nociones básicas **Nociones básicas**

#### **Fijación del punto de referencia**

La base para el mecanizado de una pieza es su plano. Para poder transformar las medidas indicadas en el plano en recorridos de los ejes de la máquina X, Y y Z, se precisa para cada cota un punto de referencia en la pieza, ya que sólo se puede indicar una posición en relación a otra.

El plano de la pieza indica siempre **un** "punto de referencia absoluto" (= punto de referencia para cotas absolutas); además se pueden indicar "puntos de referencia relativos".

Al trabajar con un visualizador de cotas numérico, "fijar el punto de referencia" significa colocar la pieza y la herramienta en una posición definida entre ellas, indicando posteriormente dicha posición en cada eje del visualizador. De esta forma se determina una asignación fija entre la posición real del eje y el valor de posición visualizado.

En el visualizador de cotas ND se puede fijar un punto de referencia absoluto de la pieza y 9 puntos de referencia relativos (puntos de referencia de la herramienta) que están protegidos ante caidas de tensión.

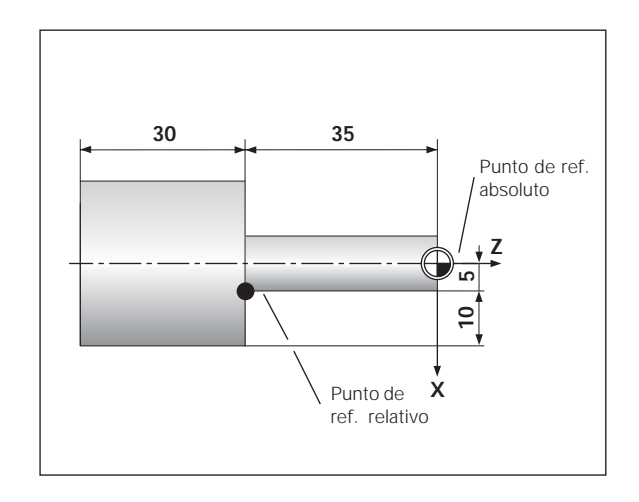

#### **Puntos de referencia de la herramienta (correcciones de la herramienta)**

El visualizador de cotas ND visualiza la posición absoluta independientemente de la longitud y de la forma de la herramienta. Por esta razón hay que calcular y programar ("fijar") los datos de la herramienta. Para ello "girar" la pieza rozando con la cuchilla de la herramienta e introducir el correspondiente valor visualizado.

En el visualizador de cotas ND se pueden fijar los datos de hasta 9 herramientas. Una vez que se ha fijado el punto de referencia absoluto de una pieza nueva, todos los datos de la herramienta (=puntos de referencia relativos) se refieren al nuevo punto de referencia de la pieza.

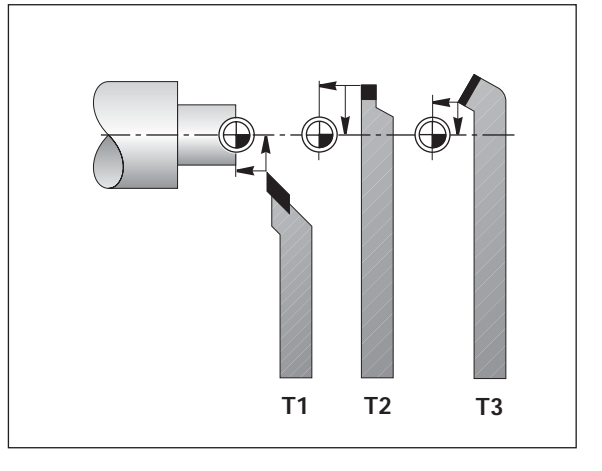

posiciones **nominales**  $(\textcircled{s})$ ; la posición en la que se encuentra actualmente la herramienta se llama posición **real** ((1)). El recorrido entre la posición nominal y la posición real es el **recorrido restante**  $(R)$ .

#### **Signo en el recorrido restante**

En el desplazamiento con visualización del recorrido restante, la posición nominal se convierte en "punto de referencia relativo" (valor de visualización 0). Por lo tanto el recorrido restante tiene signo negativo cuando el desplazamiento del eje se efectúa en dirección positiva, y signo positivo cuando el desplazamiento del eje es en dirección negativa.

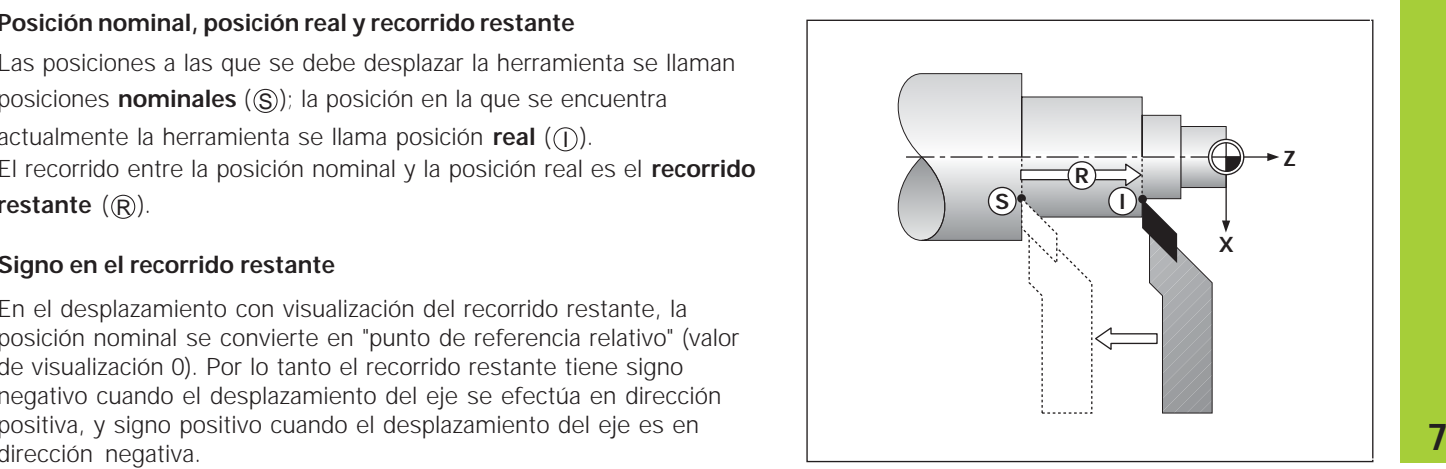

#### **Posiciones absolutas de la pieza**

Cada posición de la pieza está claramente determinada por sus coordenadas absolutas.

**Ejemplo:** Coordenadas absolutas de la posición ①:

 $X = 5 \text{ mm}$  $7 = 35$  mm

Cuando se trabaja según un plano de la pieza en coordenadas absolutas, la herramienta se desplaza **sobre** dichas coordenadas.

#### **Posiciones relativas de la pieza**

Una posición también puede referirse a la posición nominal anterior. El punto cero para la acotación se encuentra sobre la posición nominal anterior. Se habla en este caso de **coordenadas relativas** o bien de una cota incremental. Las cotas incrementales se denominan con una **I.**

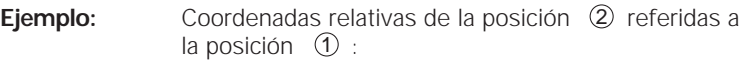

 $IX = 10 \text{ mm}$  $IY = -30$  mm

Cuando se trabaja según un plano de la pieza con acotación incremental, se desplaza la herramienta **a dicha** medida.

#### **Signo en la acotación incremental**

Una cota relativa tiene **signo positivo** cuando el desplazamiento se realiza en la dirección positiva del eje, y tiene **signo negativo**, cuando se desplaza en la dirección negativa del eje.

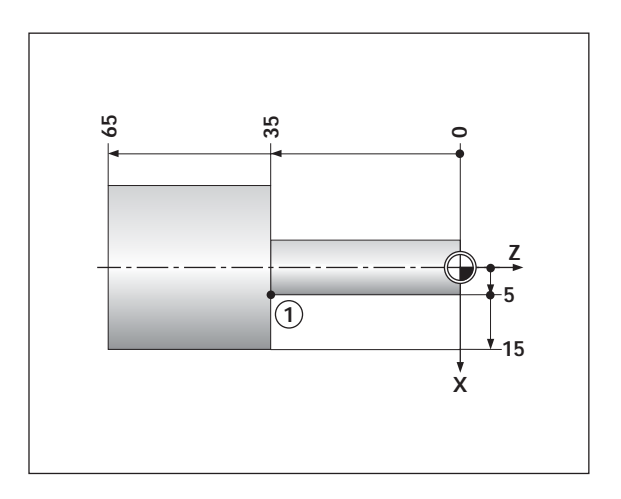

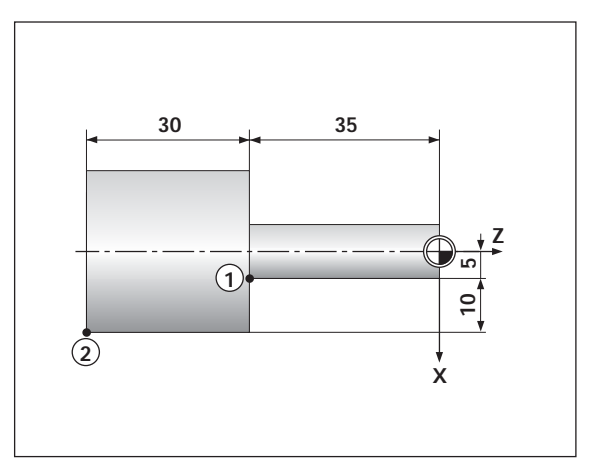

## **Vociones básicas Nociones básicas**

#### **Sistemas de medida**

Los sistemas de medida convierten los movimientos de los ejes de la máquina en señales eléctricas. Los visualizadores de cotas ND evalúan estas señales, calculan las posiciones reales de los ejes de la máquina y visualizan en pantalla la posición como valor numérico.

En caso de una interrupción de tensión se pierde la asignación entre la posición del eje de la máquina y la posición real calculada. Con las marcas de referencia de los sistemas de medida y la función automática REF del visualizador de cotas ND, se puede volver a reproducir fácilmente dicha asignación de los ejes después de conectar el visualizador.

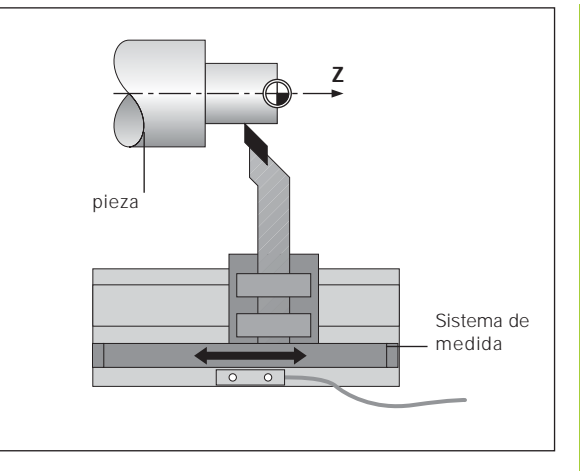

#### **Marcas de referencia**

En las reglas de los sistema de medida existen una o varias marcas de referencia. Al sobrepasarlas generan una señal que indica al visualizador ND que esa posición es el punto de referencia (punto de referencia de la regla = punto de referencia fijo de la máquina).

Al sobrepasar los puntos de referencia el visualizador ND, con ayuda de la función automática REF, calcula de nuevo la asignación entre la posición de los ejes y los valores visualizados, determinados por última vez. Para ello, en los sistemas lineales de medida con marcas de referencia **codificadas** sólo es necesario recorrer un máximo de 20 mm.

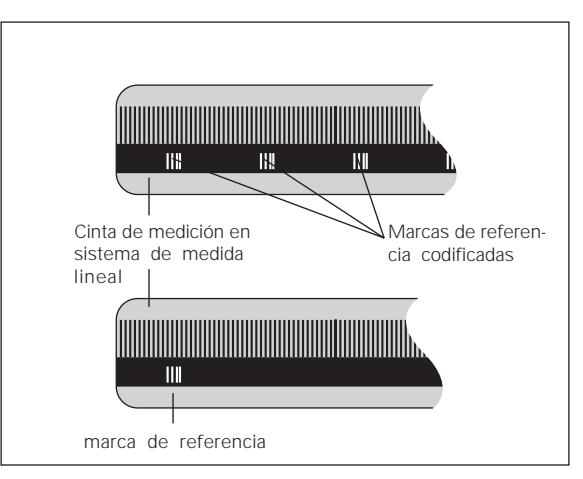

#### **Conexión, sobrepaso de los puntos de referencia**

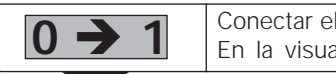

I ND en la parte posterior de la carcasa. **1** En la visualización de estados parpadea REF.

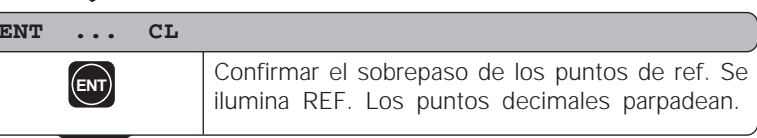

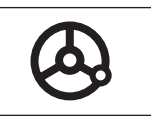

Sobrepasar los puntos de ref. de todos los ejes en cualquier secuencia. La visualización comienza a contar cuando se ha sobrepasado el punto de ref.

Una vez sobrepasados los puntos de referencia, se memorizan en todos los puntos de referencia la última asignación determinada entre la posición de los ejes y los valores visualizados, quedando protegidos contra fallos de tensión.

¡Si no se sobrepasan los puntos de referencia (borrando el diálogo ENT ... CL con la tecla CL) se pierde dicha asignación si se produce un fallo de tensión o si se desconecta de la red!

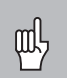

¡Cuando se quiere utilizar la corrección no lineal del error del eje hay que sobrepasar los puntos de referencia (véase "Corrección no lineal del error del eje")!

#### **Selección de la visualización radio o diámetro**

El visualizador de cotas ND puede visualizar posiciones en el eje transversal como valores de diámetro o de radio. Las piezas para tornear están normalmente acotadas por el diámetro. Sin embargo en el mecanizado la herramienta se aproxima en el eje transversal según el valor del radio.

**Ejemplo**: Visualización del radio posición ① X = 20 mm Visualización del diámetro posición X <sup>=</sup> 40 mm

#### **Conmutar la visualización**:

 $\blacktriangleright$  Pulsar la tecla

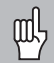

Cuando el visualizador ND visualiza el radio para el eje X, en la visualización de estados se ilumina R. ¡Si se ha seleccionado la visualización del diámetro en la visualización de estados se borra R!

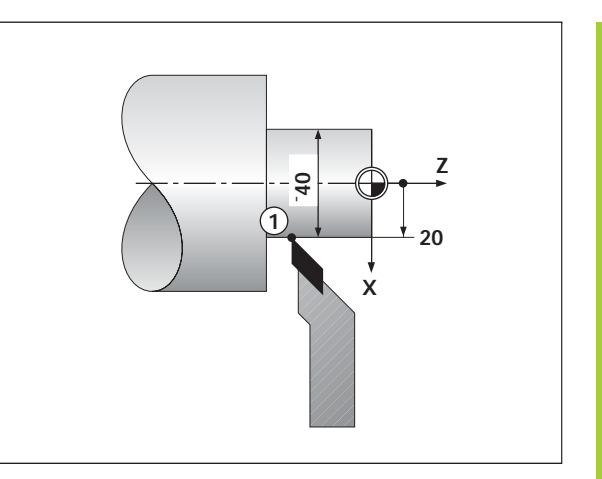

#### **Seleccionar la visualización individual o de la suma (sólo ND 770)**

#### **Visualización individual**

El visualizador de cotas ND 770 visualiza por separado las posiciones del carro de la bancada y del carro superior. Las visualizaciones se refieren a los puntos de referencia fijados para los ejes Zo y Z. Sólo se modifica la visualización de posiciones del eje cuyo carro se mueve.

#### **Visualización de la suma**

El visualizador de cotas ND 770 suma las cotas de ambos carros con el signo correcto. La visualización de la suma muestra la posición absoluta de la herramienta referida al cero pieza.

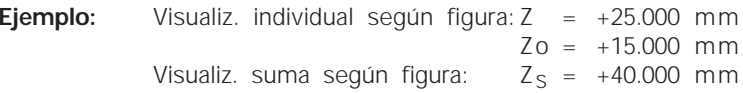

¡El visualizador de cotas ND sólo muestra correctamente la suma, si al fijar el punto de referencia para la "suma" se han añadido e introducido los valores de posición de ambos ejes con el signo correcto!

#### **Conmutar visualización:**

- ➤ Visualización de la suma: pulsar simultáneamente Zo y Z.
- ➤ Visualización individual: pulsar la tecla Zo.

¡Cuando el visualizador de cotas ND 770 visualiza la suma, se 咖, desconecta la visualización Zo!

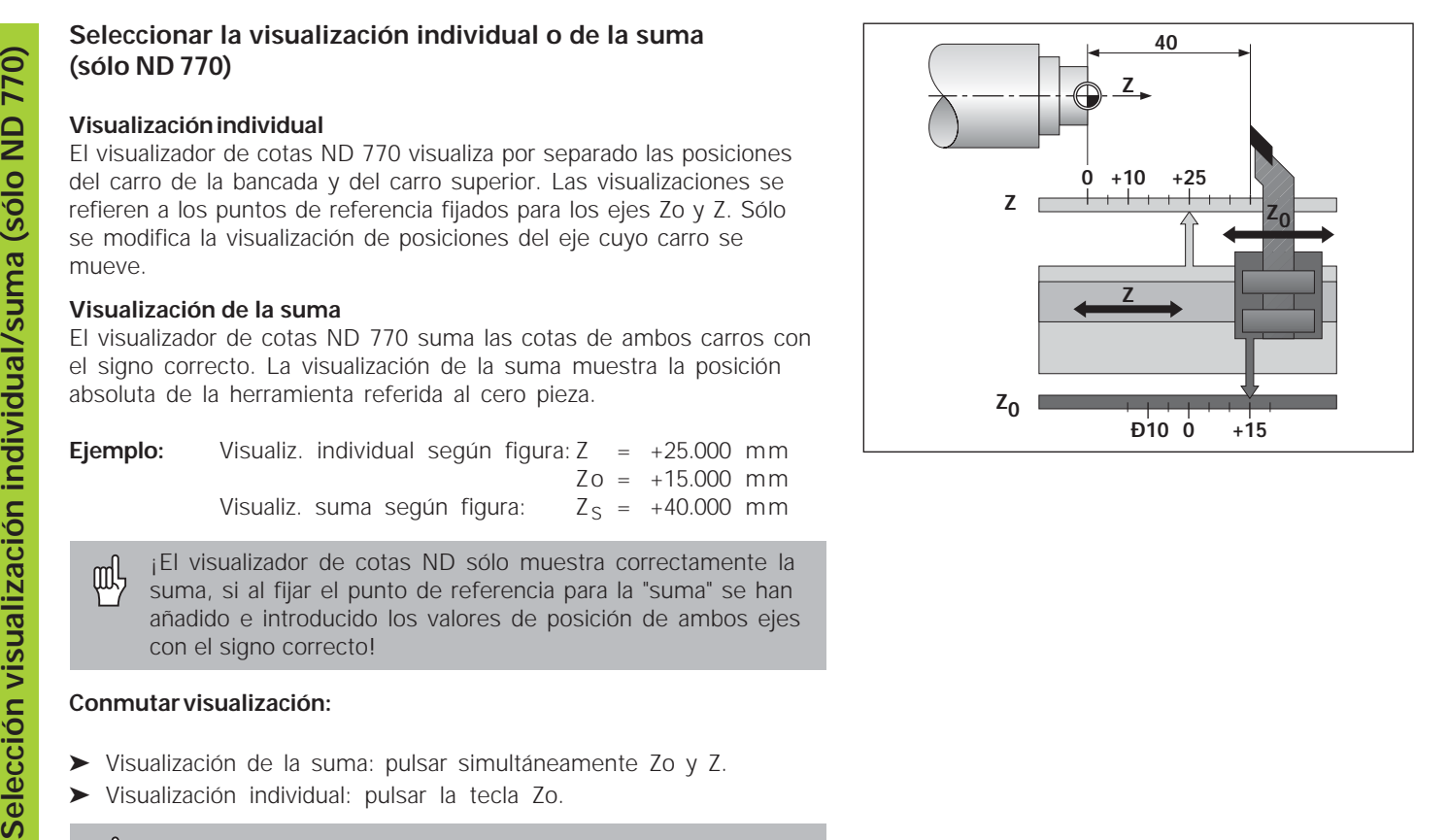

#### **Fijación del punto de referencia**

щĻ

•¡Si se quieren memorizar los puntos de referencia contra fallos de la red, antes deben sobrepasarse los mismos!

•¡Al fijar el punto de referencia en el eje X , el valor programado dependerá de si se ha seleccionado la visualización del radio o del diámetro!

En los visualizadores de cotas ND 730/ND 770 se puede programar **un** punto de referencia absoluto en la pieza y datos para 9 herramientas (puntos de referencia relativos).

#### **Fijación del punto de referencia absoluto de la pieza**

Cuando se fija de nuevo un punto de referencia absoluto en la pieza, todos los datos de la herramienta se refieren a este punto!

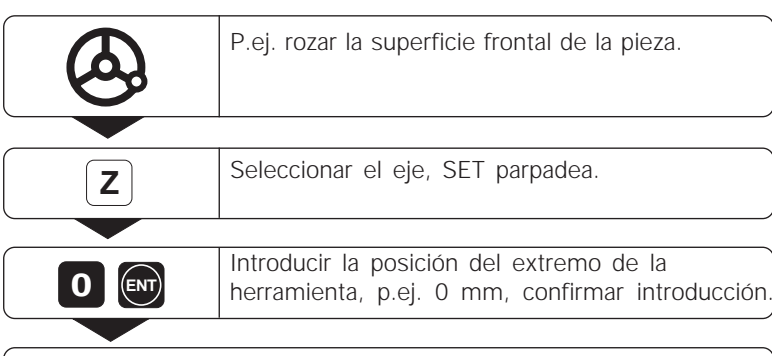

Introducir otros ejes y proceder de la misma forma si es necesario.

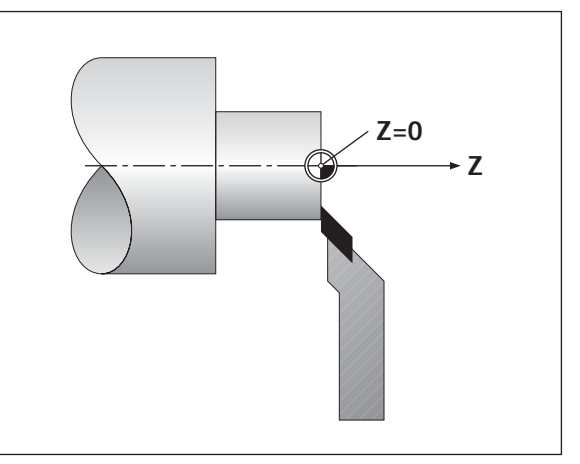

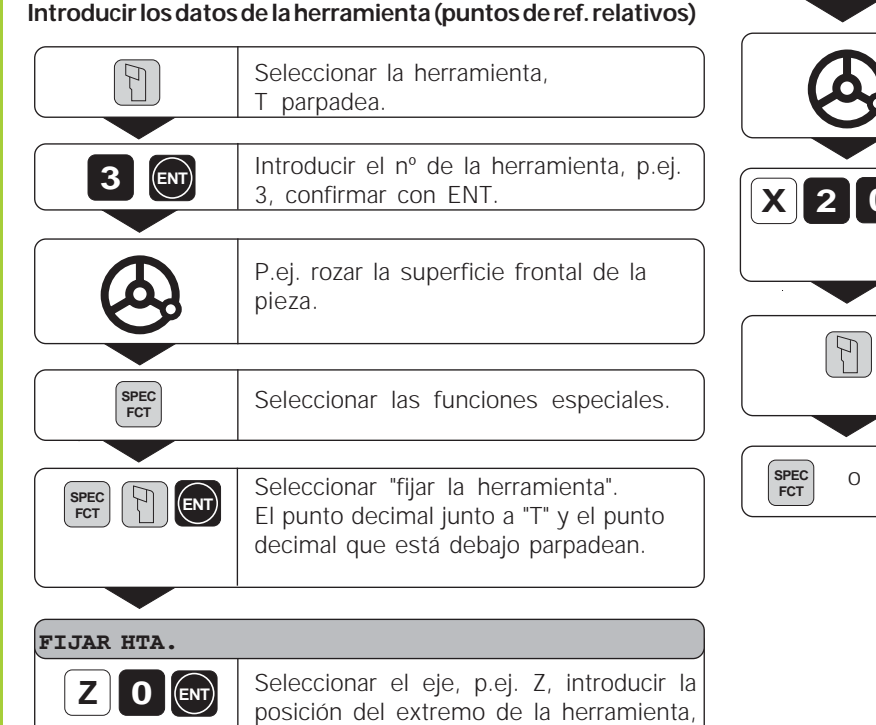

p.ej. 0 mm, confirmar con ENT.

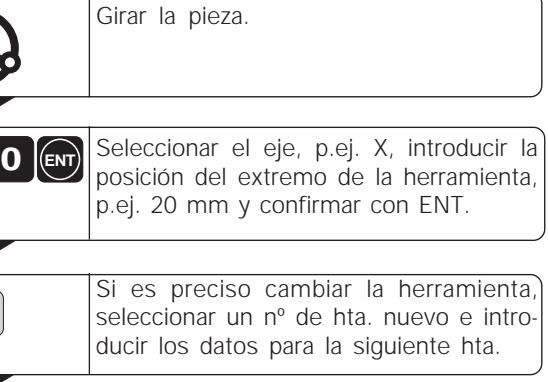

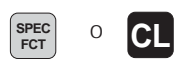

Finalizar las funciones especiales.

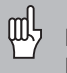

¡Cuando se trabaja con la visualización de la suma, los datos de la herramienta también se fijan con la visualización de la suma activada (sólo ND 770)!

•

•

#### **Mantener la posición**

••

Si después de fijar la pieza se quiere, por ejemplo, medir el diámetro, se puede "mantener" la posición real, antes de retirar la herramienta.

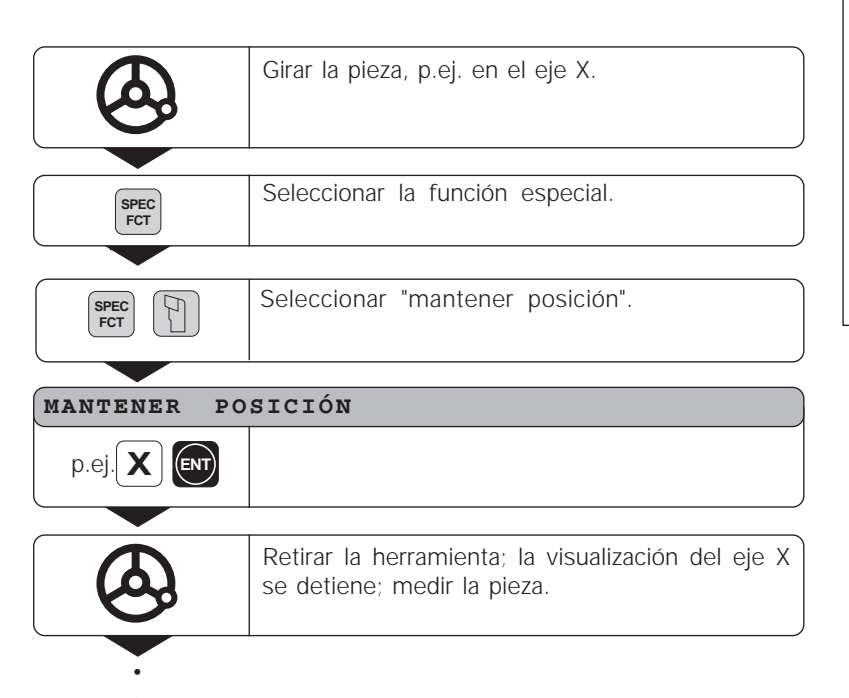

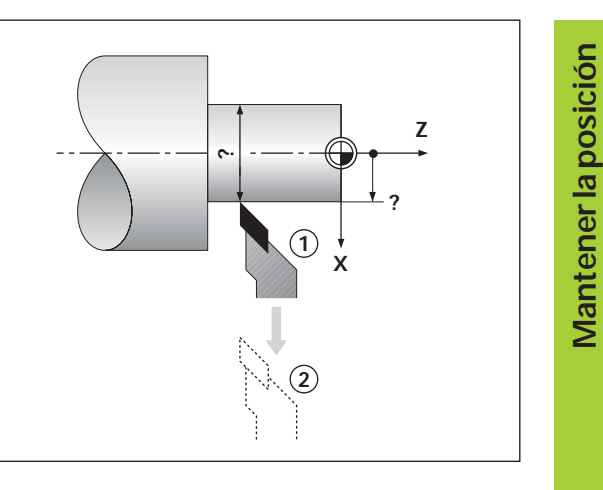

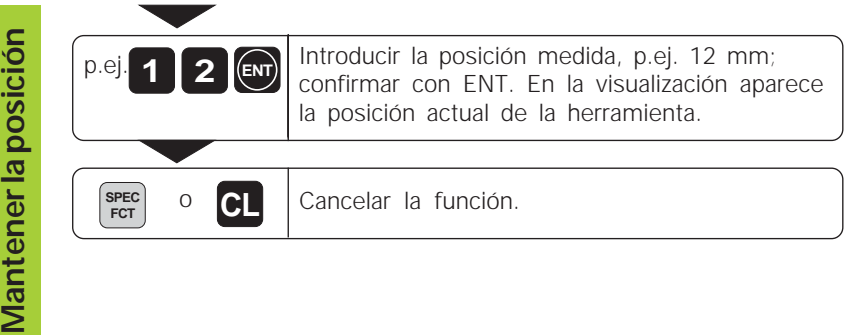

### **Desplazamiento de ejes con visualización del recorrido restante**

Normalmente se visualiza la posición real de la herramienta. Sin embargo, a veces es mejor visualizar el recorrido restante hasta la posición nominal. Se posiciona desplazándose al valor de visualización cero.

### **Ejemplo: fresado de un escalón mediante "desplazamiento a cero"**

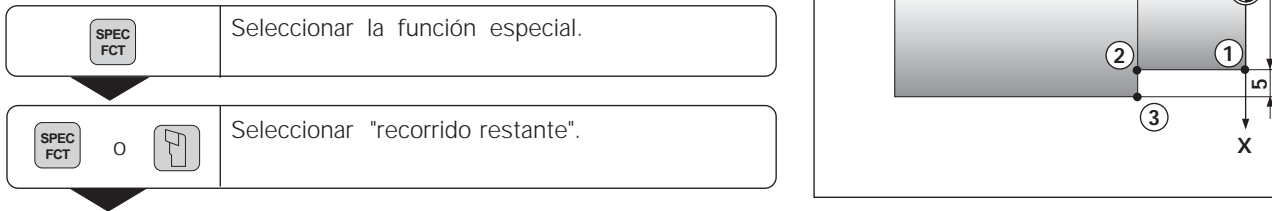

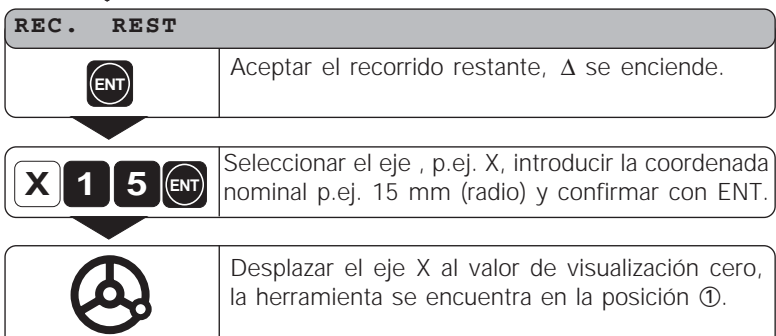

•

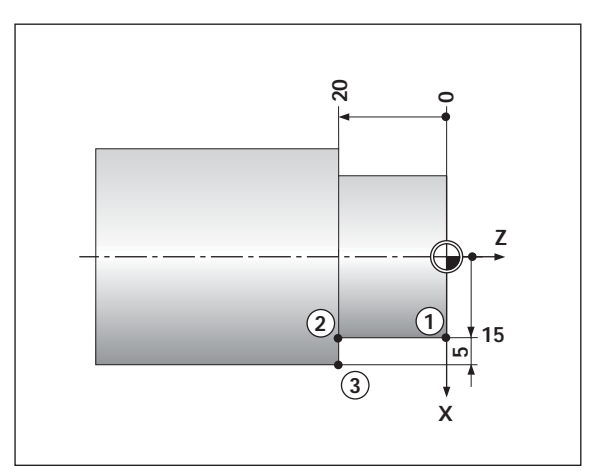

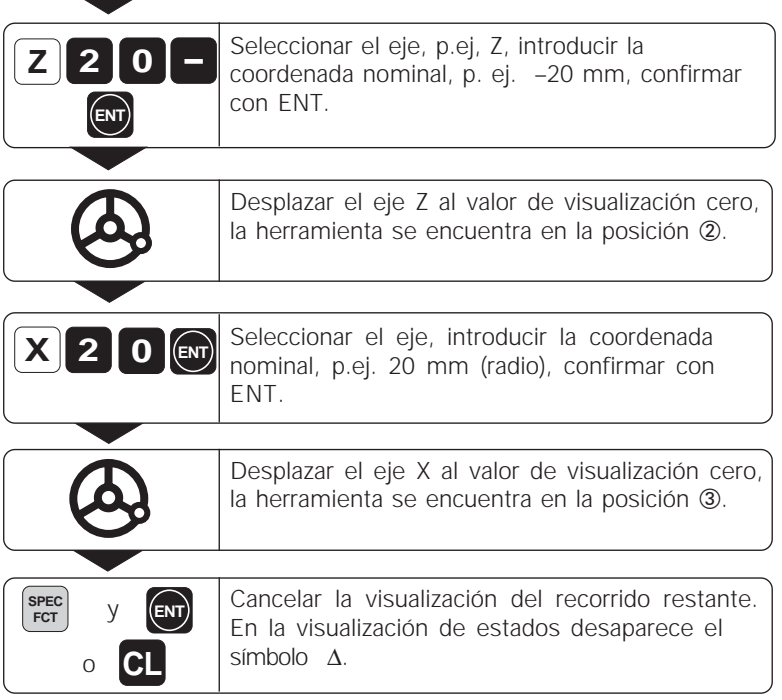

 $\overline{C}$ 

 $\overline{\phantom{a}}$  $\overline{a}$ 

## Cálculo de conos **Cálculo de conos**

#### **Cálculo de conos**

Con el cálculo de conos se pueden calcular ángulos de ajuste para el carro superior. Existen dos posibilidades:

- Cálculo de las proporciones del cono:
	- Diferencia de los radios del cono con respecto a la longitud del cono
- Cálculo de dos diámetros y la longitud:
	- Diámetro inicial
	- Diámetro final

••

- Longitud del cono

#### **Cálculo de las proporciones del cono**

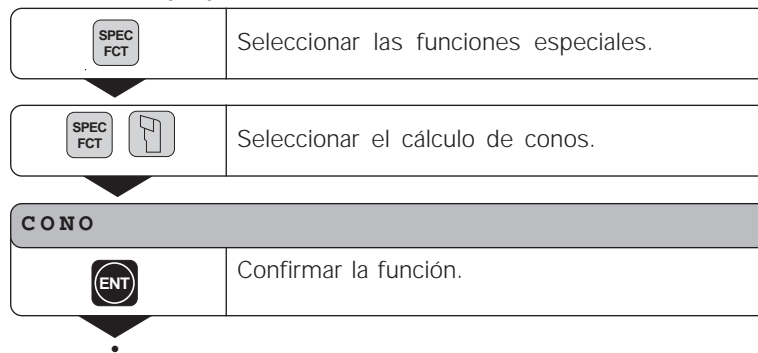

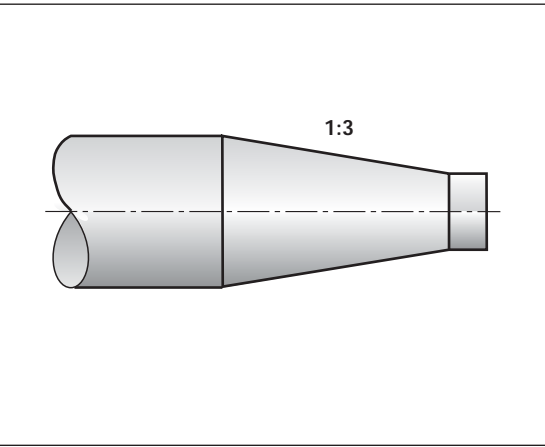

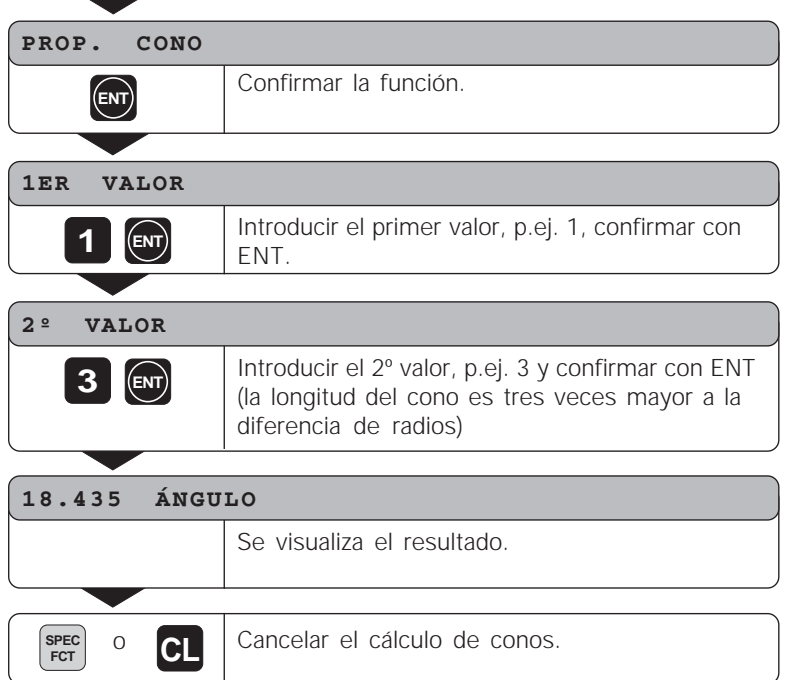

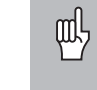

**20**

¡Los valores indicados se pueden editar posteriormente pulsando la tecla ENT o seleccionando el valor a corregir con la tecla HERRAMIENTA!

## **El cálculo de dos diámetros y de la longitud** Seleccionar las funciones especiales. **SPEC FCT**  $\mathbb{F}$ Seleccionar el cálculo de conos para introducir **SPEC FCT** diámetros y longitudes. **CONO** Confirmar la función. **ENT**

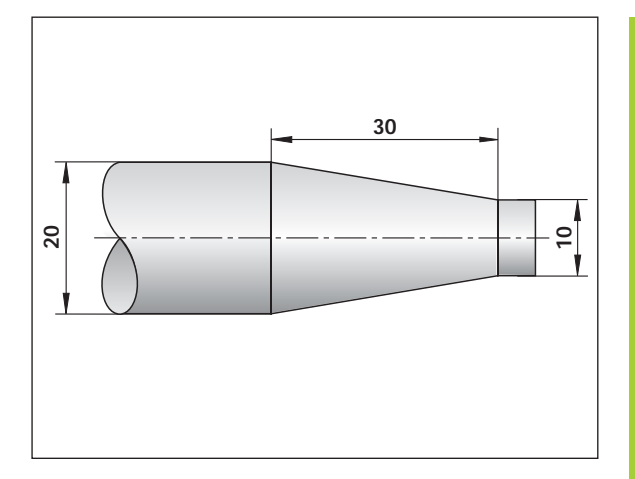

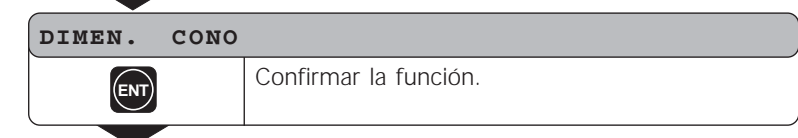

Seleccionar la función "dimensiones del cono".

•••

**PROP. CONO**

**Cálculo de conos**

Cálculo de conos

## **3 0 ENT 1 0 ENT 2 0 ENT DIÁMETRO R** Introducir el valor, p.ej. 10 mm y confirmar con ENT. **DIÁMETRO L** Introducir el valor, p.ej. 20 mm, pulsar ENT. **LONGITUD** Introducir el valor, p.ej. 30 mm, pulsar ENT. **9.462 ÁNGULO** Se visualiza el resultado.

Cancelar el cálculo de conos.

叫

**SPEC FCT**

<sup>o</sup> **CL**

¡Los valores indicados se pueden editar posteriormente pulsando la tecla ENT o seleccionando el valor a corregir con la tecla HERRAMIENTA!

#### **Avisos de error**

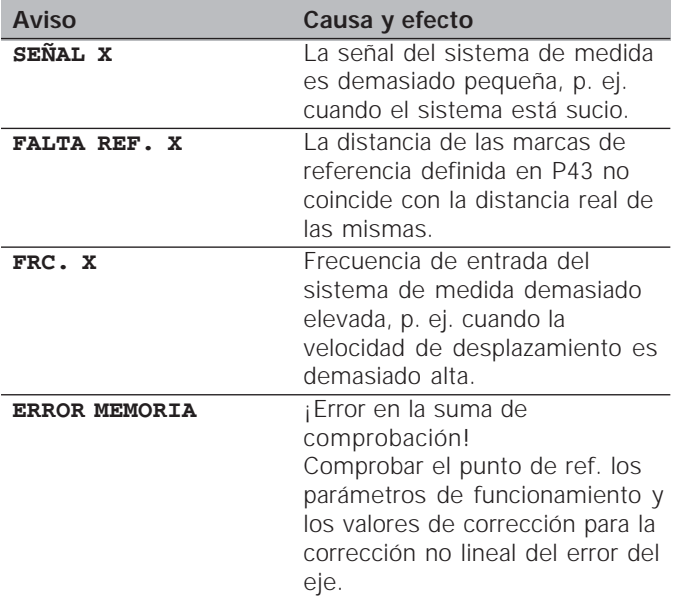

#### **Borrar los avisos de error**

Una vez eliminada la causa del error:

➤ Pulsar la tecla CL

## **2ª Parte Puesta en marcha y datos técnicos**

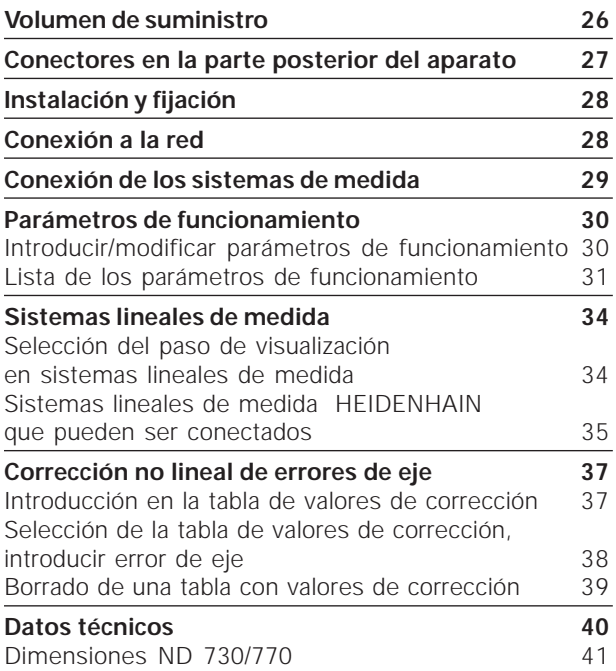

**25 25**

#### **Volumen de suministro**

- **ND 730** para 2 ejes
- o
- **ND 770** para 3 ejes
- **Conector de red** nº id. 257 811-01
- **Modo de empleo**

#### **Accesorios opcionales**

• **Soporte bisagra** para el montaje en la base de la carcasa nº id. 281 619-01

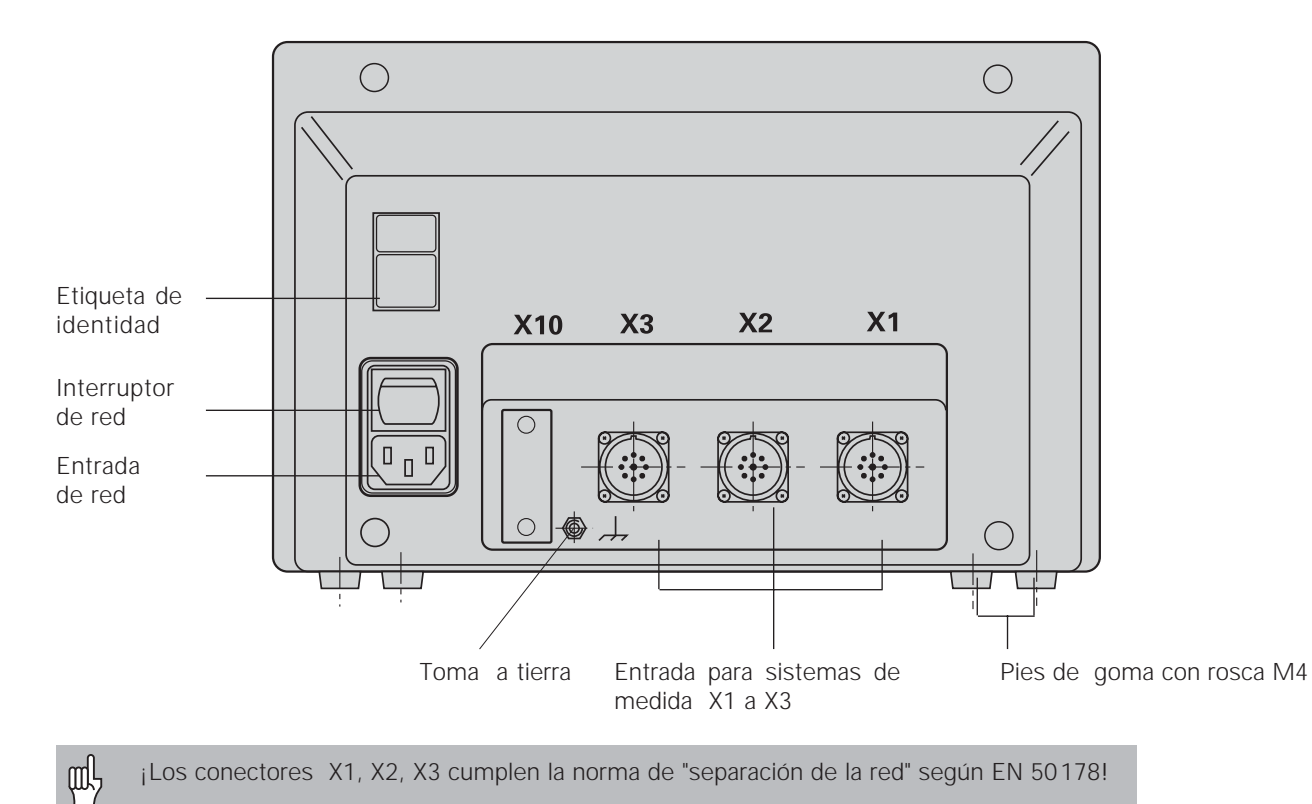

¡Los conectores X1, X2, X3 cumplen la norma de "separación de la red" según EN 50178!

### **Instalación y fijación**

Para fijar el visualizador a una consola se utilizan roscas M4 en los pies de goma en la parte inferior de la carcasa.

El visualizador también se puede montar sobre el soporte bisagra, que se suministra como accesorio.

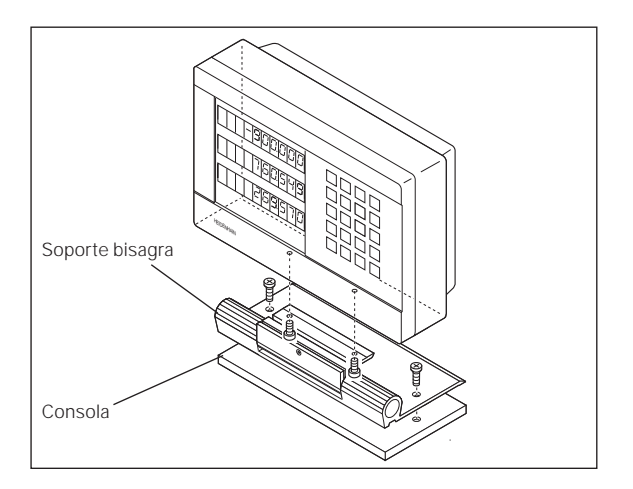

Colocar la conexión de red en los contactos  $\mathbb{N}_y \mathbb{O}$ , la toma a tierra Para fijar el visualizador a una consola se utilizan roscas M4 en los<br>pies de goma en la parte inferior de la carcasa.<br>El visualizador también se puede montar sobre el soporte bisagra,<br>que se suministra como accesorio.<br>Tr

No se necesita ningún selector de red!

m<sup>L</sup>

•**¡Peligro de descarga eléctrica!**

- ¡Conectar la protección a tierra!
- ¡Dicha conexión no puede estar nunca interrumpida!
- •¡Antes de abrir el aparato sacar el enchufe!

¡Para aumentar la resistencia a perturbaciones unir la toma a tierra a la parte posterior de la carcasa con la toma a tierra central de la máquina (sección mínima 6 mm2)!

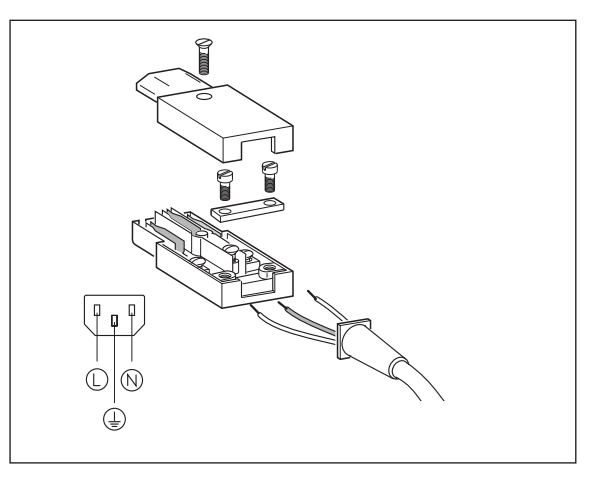

# **Conexión de los sistemas de medida** medida Conexión de los sistemas de

#### **Conexión de los sistemas de medida**

Se pueden conectar todos los sistemas de medida lineales de HEIDENHAIN con señales sinusoidales (7  $\mu A_{\text{DD}}$  a 16  $\mu A_{\text{DD}}$ ) codificados o con una sola marca de referencia.

#### **Asignación de los sistemas de medida para el visualizador ND 730**

Entrada del sistema de medida X1 para el eje X Entrada del sistema de medida X2 para el eje Z

#### **Asignación de los sistemas de medida para el visualizador ND 770**

Entrada del sistema de medida X1 para el eje X Entrada del sistema de medida X2 para el eje Zo Entrada del sistema de medida X3 para el eje Z

#### **Supervisión de los sistemas de medida**

El visualizador dispone de una supervisión de los sistemas de medida que comprueba la amplitud y la frecuencia de las señales. Si fuese preciso se emite uno de los siguientes mensajes de error:

SEÑAL X FRC. X

La supervisión se activa con el parámetro 45.

Cuando se emplean sistemas de medida lineales con marcas de referencia codificadas, se comprueba si la distancia determinada en el parámetro P43 coincide con la distancia real de las marcas de referencia. Si fuese necesario se emitiría el siguiente mensaje de error:

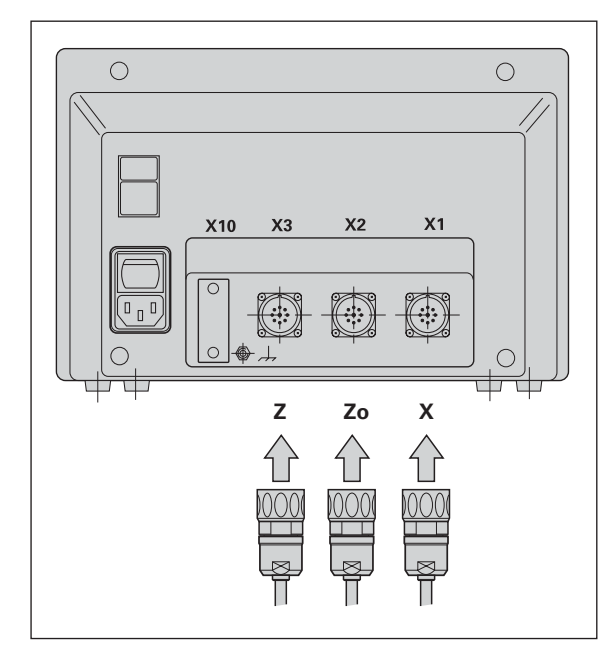

ERROR REF. X

#### **Parámetros de funcionamiento**

Con los parámetros de funcionamiento se determina el comportamiento del visualizador ND y cómo se evalúan las señales del sistema de medida. Los parámetros de funcionamiento que el usuario de la máquina puede modificar se activan con la tecla SPEC FCT y el diálogo "PARÁMETROS" (caracterizados en la lista de parámetros) La lista de parámetros completa se puede visualizar mediante el diálogo "CODE" e introduciendo el código 95148.

Los parámetros de funcionamiento se denominan con la letra P y un número, p. ej. **P11**. La denominación del parámetro se visualiza al seleccionar el parámetro con las teclas HERRAMIENTA y ENT en la visualización X. En la visualización Z = ND 730/Zo = ND 770 se encuentra el ajuste de los parámetros.

Algunos valores de los parámetros se programan de forma específica para cada eje. Estos parámetros se caracterizan en el **ND 770** con una extensión del uno al tres, en el **ND 730** con una extensión del uno al dos.

**Ejemplo:** P12.1 Factor de escala del eje X P12.2 Factor de escala del eje Zo (sólo ND 770) P12.3 Factor de escala del eje Z

Los visualizadores ND se suministran con los parámetros de funcionamiento preajustados. Los valores que se les da a dichos parámetros se encuentran en la lista de parámetros **impresos en negrita**.

#### **Introducción/modificación de los parámetros de funcionamiento**

#### **LLamada a los parámetros de funcionamiento**

- ➤ Pulsar la tecla SPEC FCT.
- ➤ Pulsar la tecla SPEC FCT o HERRAMIENTA hasta visualizar los "PARÁMETROS" en la visualización X.
- ➤ Confirmar con la tecla "ENT".

#### **Seleccionar los parámetros de funcionamiento protegidos**

- ➤ Seleccionar con la tecla HERRAMIENTA el parámetro de funcionamiento P00 CODE.
- ➤ Introducir el código 95148.
- ➤ Confirmar con la tecla ENT.

#### **Pasar página en la lista de parámetros de funcionamiento**

- ➤ Pasar página hacia delante: Pulsar la tecla ENT.
- ➤ Pasar la página hacia atrás: Pulsar la tecla HERRAMIENTA.

#### **Modificación de los valores de los parámetros**

➤ Pulsar la tecla MENOS o introducir el valor correspondiente y confirmar con ENT.

#### **Corrección de una introducción**

➤ Pulsar la tecla CL en la línea de introducción se visualiza el último valor activado y vuelve a ser válido.

#### **Cancelar los parámetros de funcionamiento**

➤ Pulsar la tecla SPEC FCT o CL.

#### **P00 CODE Introducir código**

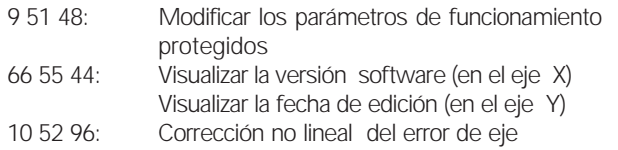

#### **P01 Sistema métrico**1)

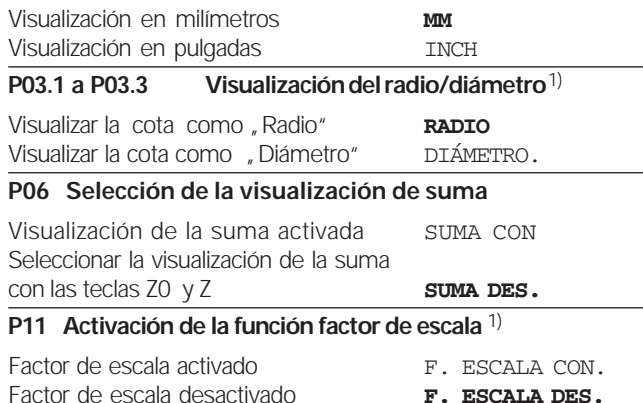

#### **P12.1 a P12.3 Determinar el factor de escala**1)

**I**ntroducir el valor de escala específico de cada eje: Valor > 1: la pieza se amplía Valor= 1: la pieza no se modifica Valor < 1: la pieza se reduce Margen de introducción: 0.111111 hasta 9.999999 Ajuste básico: **1**

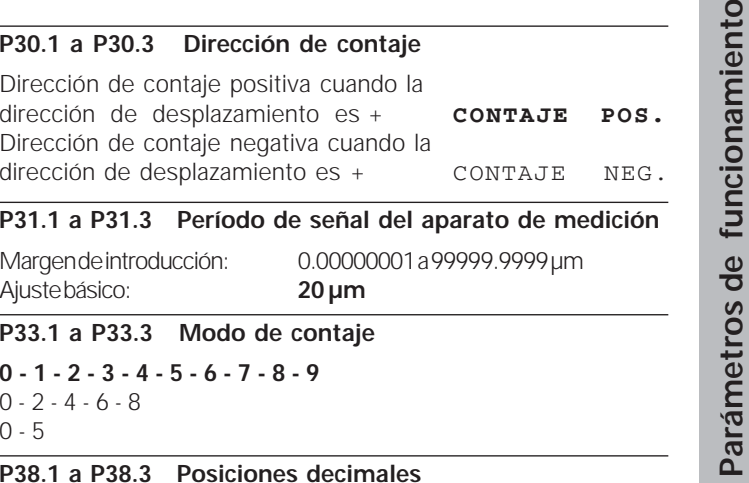

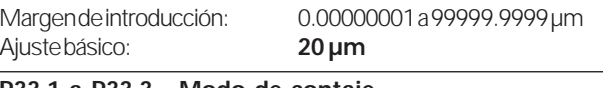

- 
- 

1 / 2 / **3** / 4 / 5 / 6 (hasta 8 posiciones en la visualización de pulgadas)

#### **P40.1 a 40.3 Selección de la corrección de error de eje**

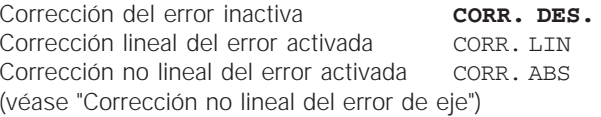

#### **P41.1 a P41.3 Corrección lineal del error de eje**

La corrección lineal del error se activa mediante los parámetros 40.1 a 40.3 Margen de introducción [µm]:  $-99999$  a + 99999

Ajuste básico: **<sup>0</sup>**

**Ejemplo:** Longitud visualizada  $L_a = 620,000$  mm Longitud real (calculada por ejemplo con el sistema de medida comparador VM 101 de  $H EIDENHAIN$   $L_t = 619.876$  mm Diferencia de longitudes ΔL = L<sub>t</sub> − L<sub>a</sub> = − 124 μm Factor de corrección k: k = <sup>∆</sup>L/La = – 124 µm/0,62 m = **– 200** [µm/m]

#### **P42.1 a P42.3 Compensación de holgura**

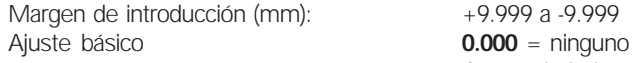

Comp. de holgura

En un cambio de dirección puede aparecer una holgura entre el encoder rotativo y la mesa.

Holgura positiva: el encoder se pasa de la mesa, el desplazamiento de la mesa es demasiado corto (introduc. de valores positiva) Holgura negativa: el encoder se pasa de la mesa, el desplaz.amiento de la mesa es demasiado largo (introduc. de valores negativa.

#### **P43.1 a P43.3 Marcas de referencia**

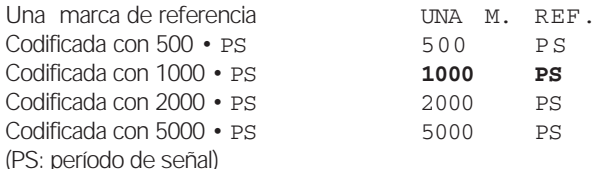

#### **P44.1 a P44.3 Evaluación de las marcas de referencia**

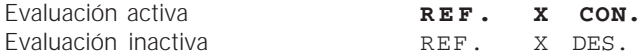

#### **P45.1 a P45.3 Supervisión del sistema de medida**

Activada la supervisión de la amplitud y la frecuencia **ALARM CON.**

Desctivada la supervisión de la amplitud

y la frecuencia. ALARM DES.

**P48.1 a P48.3 Activación de la visualización de ejes**

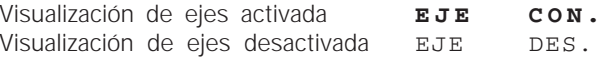

#### **P80 Función de la tecla CL**

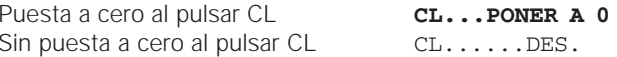

### **P98 Idioma del diálogo** 1)

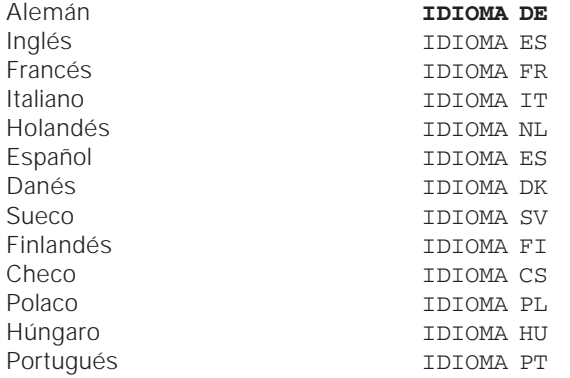

#### **Sistemas lineales de medida**

#### **Selección del paso de visualización de los sistemas lineales de medida**

Cuando se desea un paso de visualización determinado deben ajustarse los siguientes valores:

- Período de la señal (P31)
- Modo de contaje (P33)
- Posiciones detrás de la coma (P38)

#### **Ejemplo**

Sistema de medida longitudinal con período de señal de 20 µm

Paso de visualización deseado 0,000 5 mm Período de la señal (P31)......... 20

Modo de contaje (P33) ........... 5

Posiciones detrás de la

coma (P38) ............................... 4

Las tablas en las páginas siguientes permiten seleccionar los parámetros.

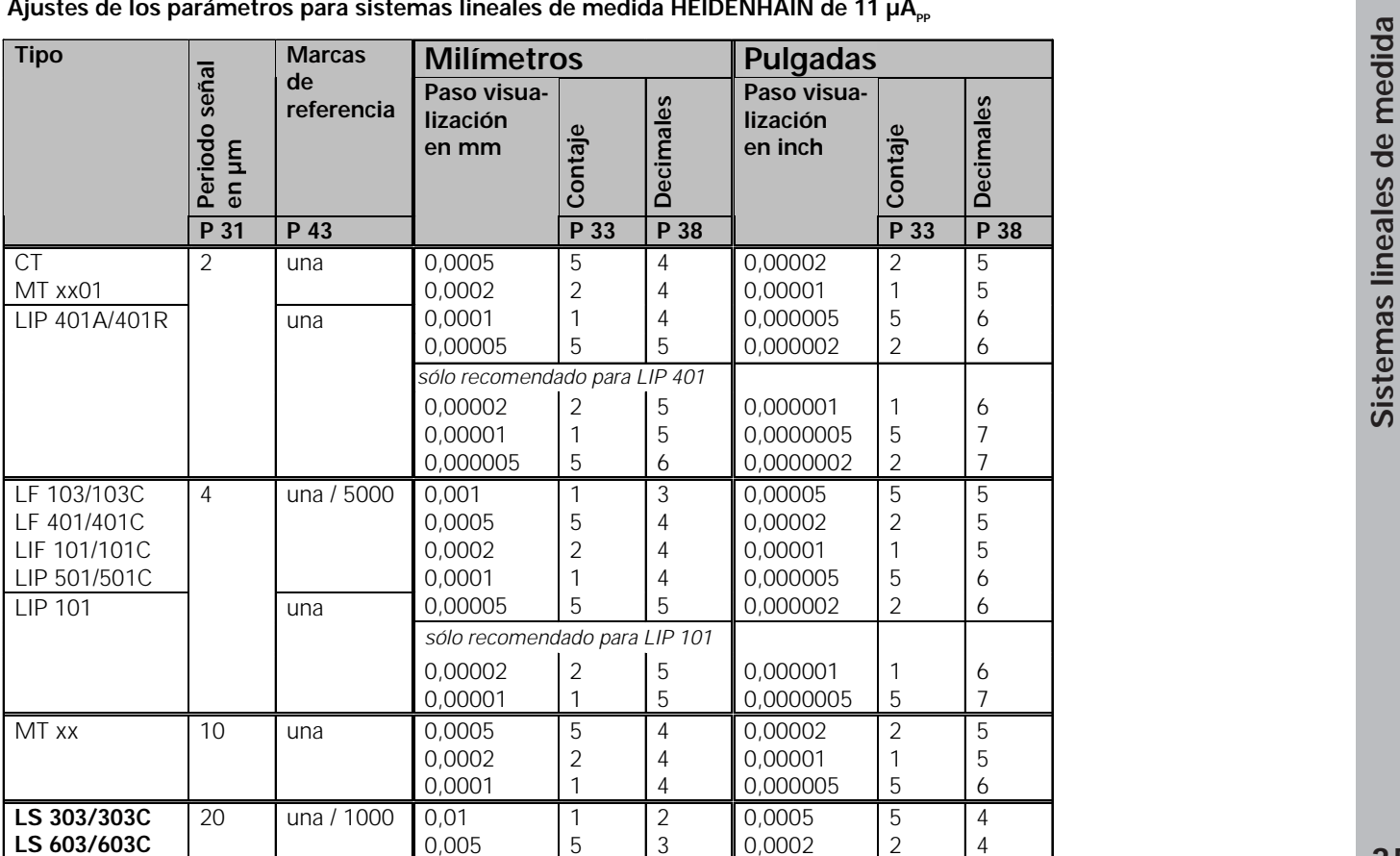

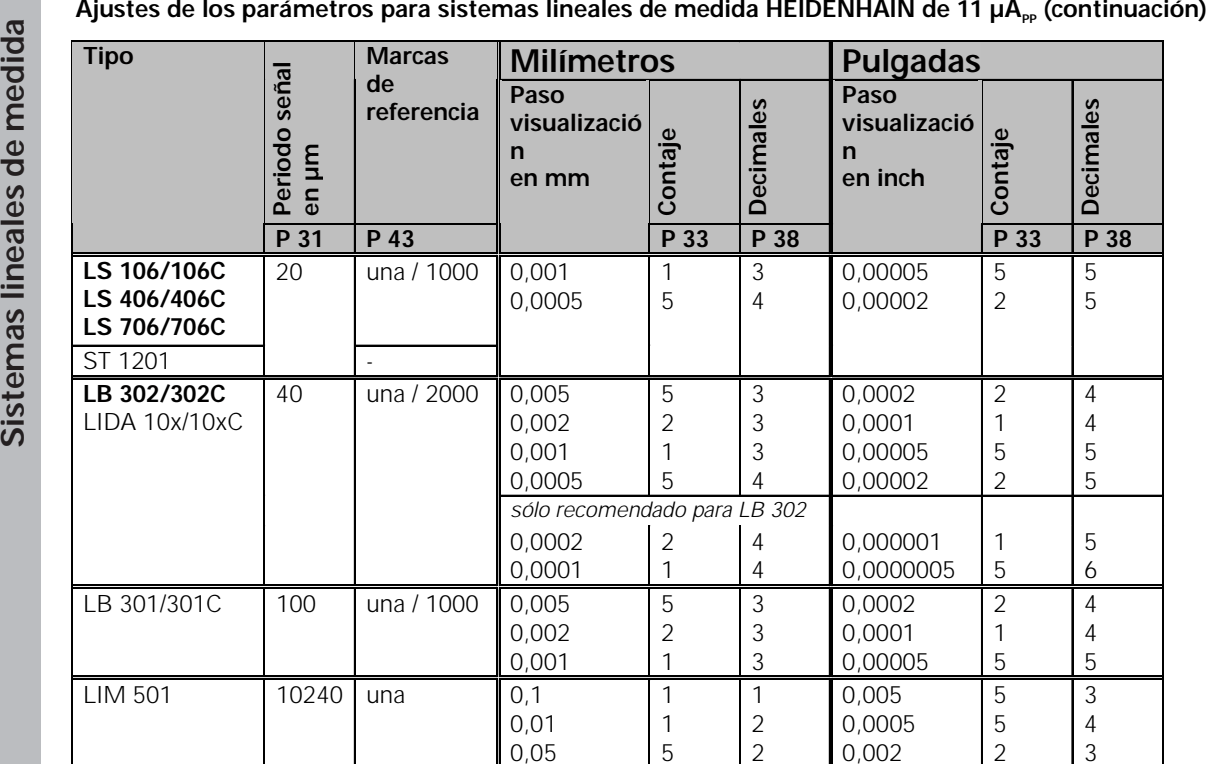

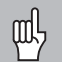

- 
- 
- 

corrección.

La tabla con los valores de corrección se selecciona con la tecla SPEC FCT y el diálogo "PARÁMETRO\CÓDIGO".

Para calcular los valores de corrección (p.ej. con un VM 101) hay que seleccionar la visualización REF.

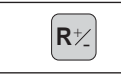

 $\left[\mathbf{R}\neq\right]$  Seleccionar la visualización REF.

El punto decimal en el campo de visualización de la izquierda indica que los valores visualizados se refieren al punto de referencia. Un punto decimal intermitente indica que no se han sobrepasado las marcas de referencia.

#### **Introducción en la tabla de valores de corrección**

•Eje a corregir: X, Zo ó Z

(Zo sólo ND770)

- • Eje causante del error: X, Zo ó Z (Zo sólo ND770)
- • Punto de referencia para el eje a corregir: Aquí se programa el punto a partir del cual se corrige el eje erróneo. Indica la distancia absoluta al punto de referencia

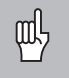

•

¡Entre el proceso de medición y la introducción del error del eje en la tabla de corrección, no se puede modificar el punto de referencia!

- Distancia entre los puntos de corrección: La distancia entre los puntos de corrección se calcula con la fórmula: Distancia =  $2^{x}$  [µm], programándose el valor del exponente x en la tabla de los valores de corrección. Valor de introducción mínimo: 6 (= 0,064 mm) Valor de introducción máximo: 20 (= 1048,576 mm) 23 (= 8388,608 mm) Corrección no lineal de los errores del ejecutado no lineal<br>  $\frac{1}{2}$  Cuando se quiere trabajar con la conexión no lineal<br>  $\frac{1}{2}$  Cuando se quiere trabajar con la conexión no lineal<br>  $\frac{1}{2}$  Cuando se quiere trabaja
	- **Ejemplo:** un recorrido de 900 mm con 15 puntos de corrección

=> 60,000 mm de distancia

potencia siguiente en base:  $2^{16}$  = 65,536 mm Valor de introducción en la tabla: 16

•Valor de corrección:

Se introduce el valor de corrección medido que se visualiza en la posición de la corrección en mm. El punto de corrección 0 tiene siempre el valor 0 y no se puede modificar.

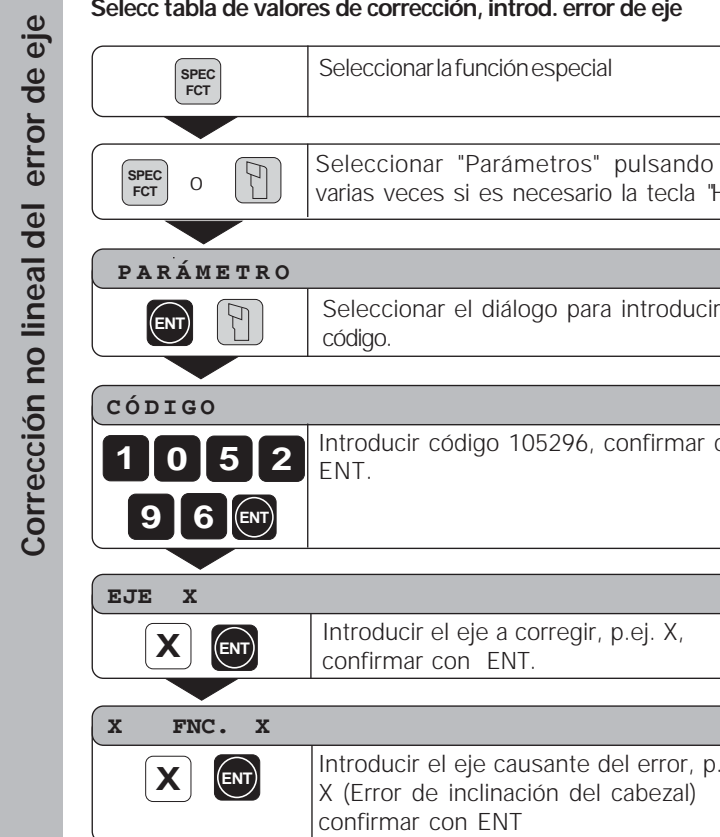

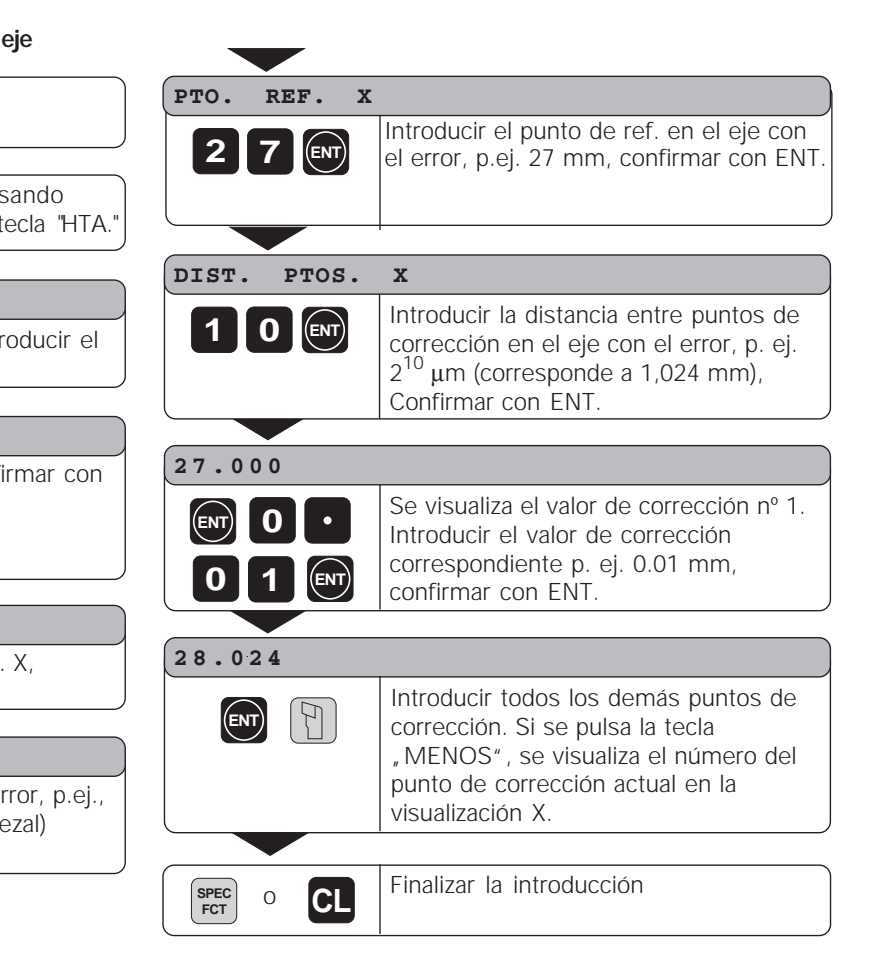

#### **Borrado de una tabla de valores de corrección**

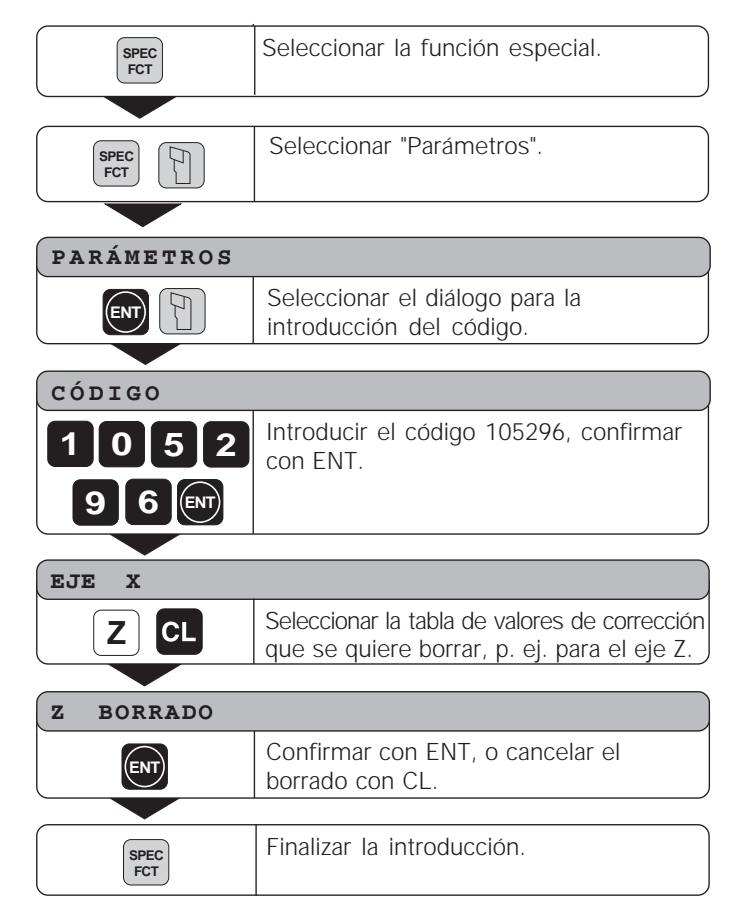

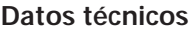

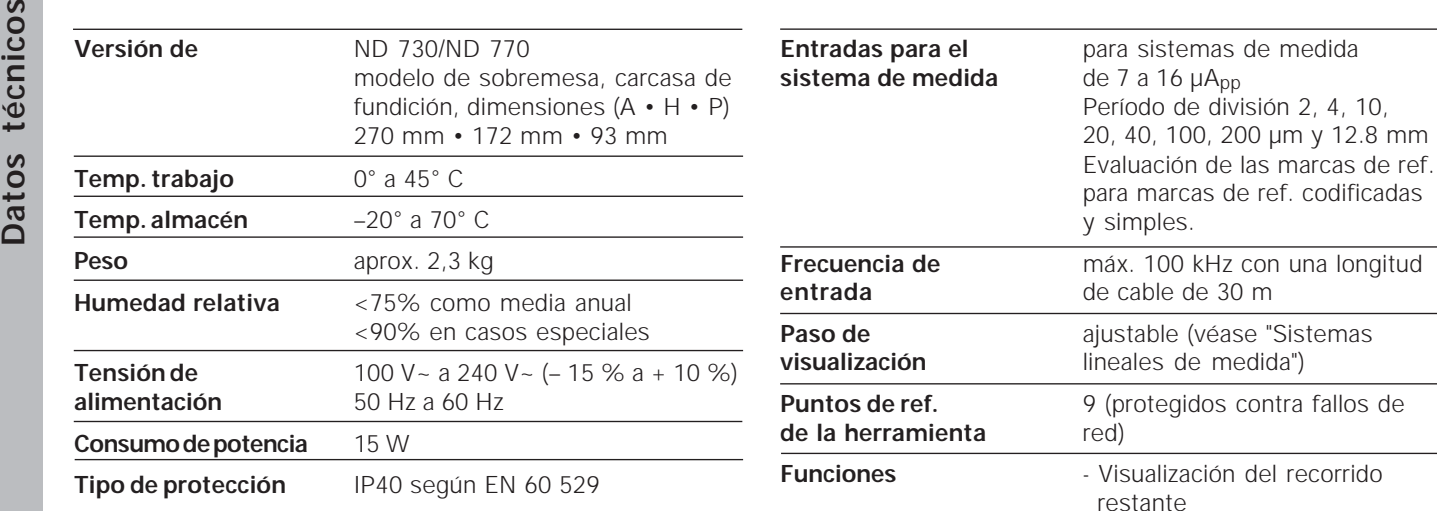

- Visualización radio/diámetro - Visualización individual/suma

- Fijación del punto de referencia

- (sólo ND 770) - Mantener la posición

- absoluto - Cálculo de conos - Factor de escala

Datos técnicos

#### **Dimensiones en mm/pulgadas Soporte bisagra**

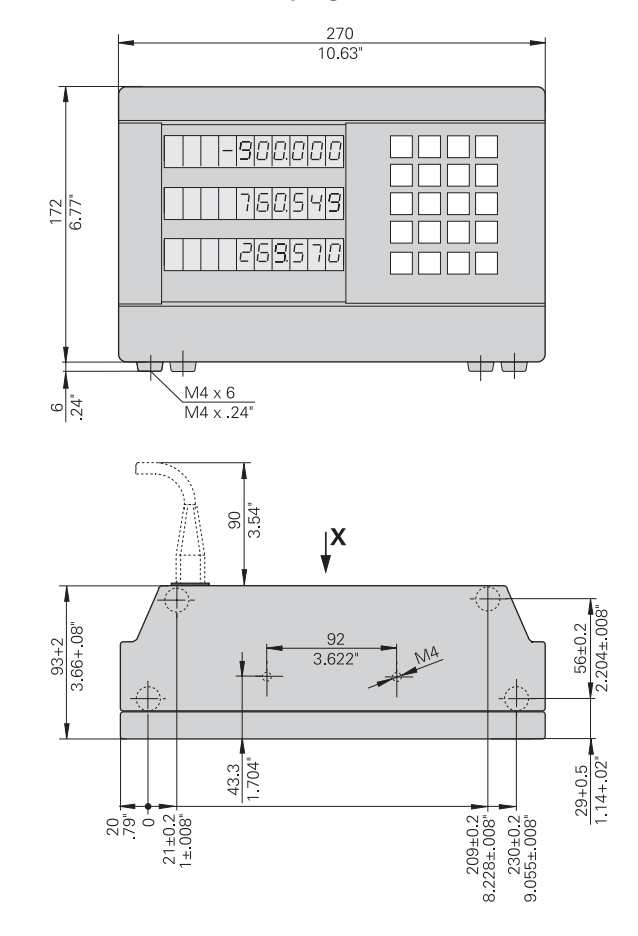

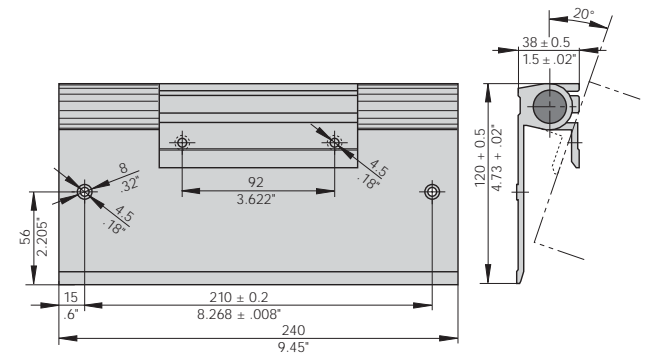

## **HEIDENHAIN**

#### DR. JOHANNES HEIDENHAIN GmbH

Dr.-Johannes-Heidenhain-Straße 5 83301 Traunreut, Germany **露 +49 (8669) 31-0** <u>FAXI</u> +49 (8669) 5061 e-mail: info@heidenhain.de

 **!""#** - **Measuring systems**  $\circledR + 49(8669)31-3104$ e-mail: service.ms-support@heidenhain.de **TNC support**  $\circled{3} + 49(8669)31-3101$ e-mail: service.nc-support@heidenhain.de **NC programming**  $\circledcirc$  +49 (8669) 31-3103 e-mail: service.nc-pgm@heidenhain.de **PLC programming**  $\circled{2} + 49(8669)31-3102$ e-mail: service.plc@heidenhain.de  $\frac{1}{4}$  athe controls  $\frac{1}{2}$   $\frac{1}{2}$   $\frac{1}{2$ e-mail: service.hsf@heidenhain.de

www.heidenhain.de

#### **ESPAÑA FARRESA ELECTRONICA S.A.**

c/Simon Bolivar, 27 Dpto. 11 48013 Bilbao (Vizcaya), Spain © 944413649 - 944423540

#### **FARRESA ELECTRONICA S.A.**

Les Corts, 36-38 bajos 08028 Barcelona, Spain ® 934092491 - 933395117

#### **FARRESA ELECTRONICA S.A.**

c/Arganda, 10 28005 Madrid, Spain ® 915179687 - 914749306

#### **Portugal FARRESA ELECTRONICA LDA.** Rua do Outeiro, 1315 1º M 4470 Maia, Portugal  $\circledcirc$  (22) 9478140 - (22) 9478149

**Brasil DIADUR Indústria e Comércio Ltda.** Rua Servia, 329, Santo Amaro 04763-070 – São Paulo – SP, Brasil  $\circledR$  (011) 5523 – 6777 - (011) 5523 – 1411